# **Troubleshoot CRL for AnyConnect Certificate Based Authentication**

### **Contents**

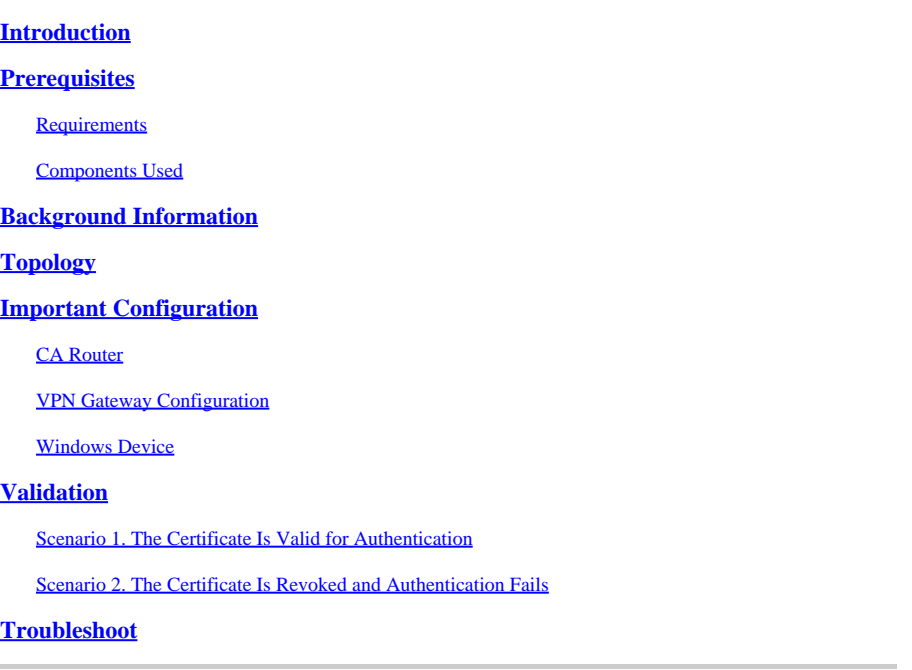

# <span id="page-0-0"></span>**Introduction**

This document describes how to troubleshoot the Certificate Revocation List (CRL) configured for AnyConnect certificate-based authentication.

# <span id="page-0-1"></span>**Prerequisites**

#### <span id="page-0-2"></span>**Requirements**

Cisco recommends that you have knowledge of these topics:

- Certificate Authority (CA)
- Public Key Infrastructure (PKI)
- RA VPN on FTD
- Windows 10 with AnyConnect Client

#### <span id="page-0-3"></span>**Components Used**

The information in this document is based on these software versions:

- CSR1000V Cisco IOS® XE, Version 16.12.03 as Cisco IOS XE CA Server
- NGFWy Version 7.1.0 as VPN gateway
- AnyConnect Secure Mobility Client version 4.10.07073- as the VPN client
- Windows 10 as a local computer

The information in this document was created from the devices in a specific lab environment. All of the

devices used in this document started with a cleared (default) configuration. If your network is live, ensure that you understand the potential impact of any command.

### <span id="page-1-0"></span>**Background Information**

CRL enables devices to determine if a certificate has been revoked before the lifetime of the certificate expires. A CRL contains the serial number and the revocation date of the certificate. A secure gateway such as Firepower Thread Defense (FTD) systems or other end devices uses this feature in order to strengthen the certificate authentication by validating the certificate status.

# <span id="page-1-1"></span>**Topology**

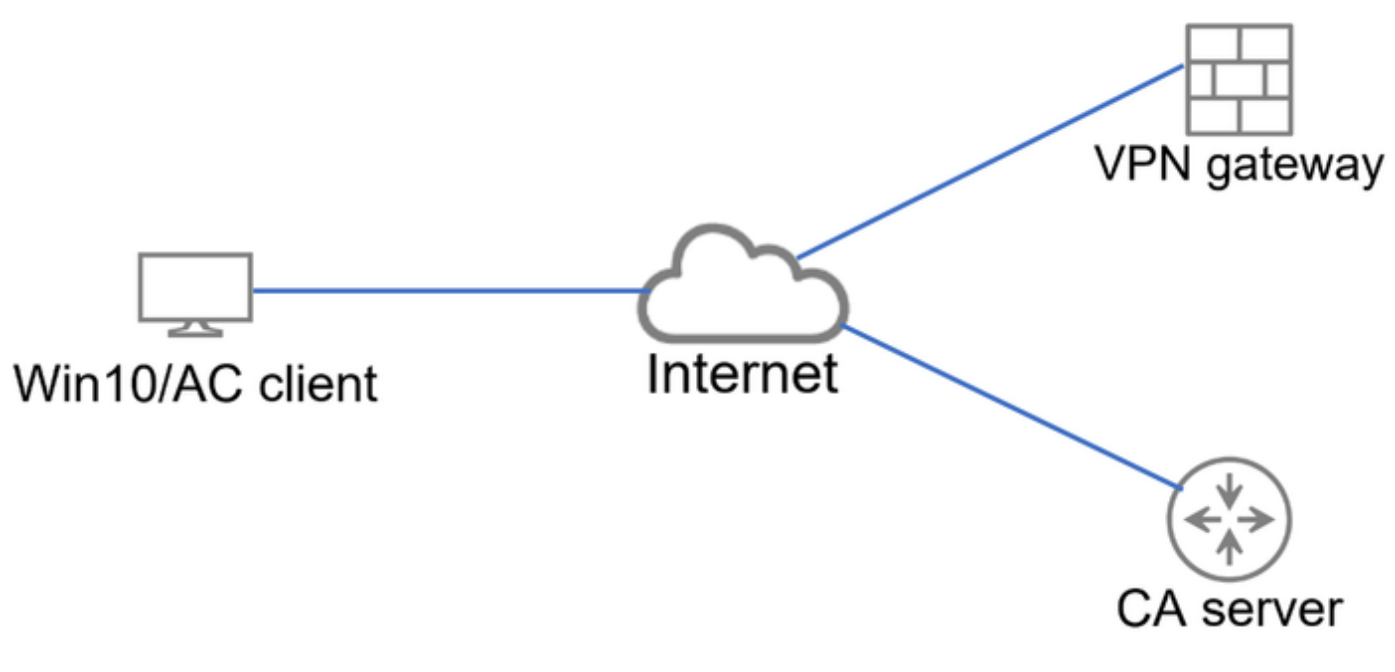

<span id="page-1-2"></span>*Basic topology that provides connectivity to the VPN gateway and CA server.*

# **Important Configuration**

In order to accomplish certificate-based Authentication with CRL, the presented configuration was used in each of the devices involved.

#### <span id="page-1-3"></span>**CA Router**

The Server Certificate Authority is responsible for issuing identity certificates to the users in order to provide authentication against the VPN gateway. Additionally, the router stores the CRL database file and acts as the CRL distribution Point (CDP).

A CDP is where the VPN gateway and other end-users retrieve the CRL information. This information is cached locally and is valid only for a specific period of time; when this time expires, a new CRL is downloaded.

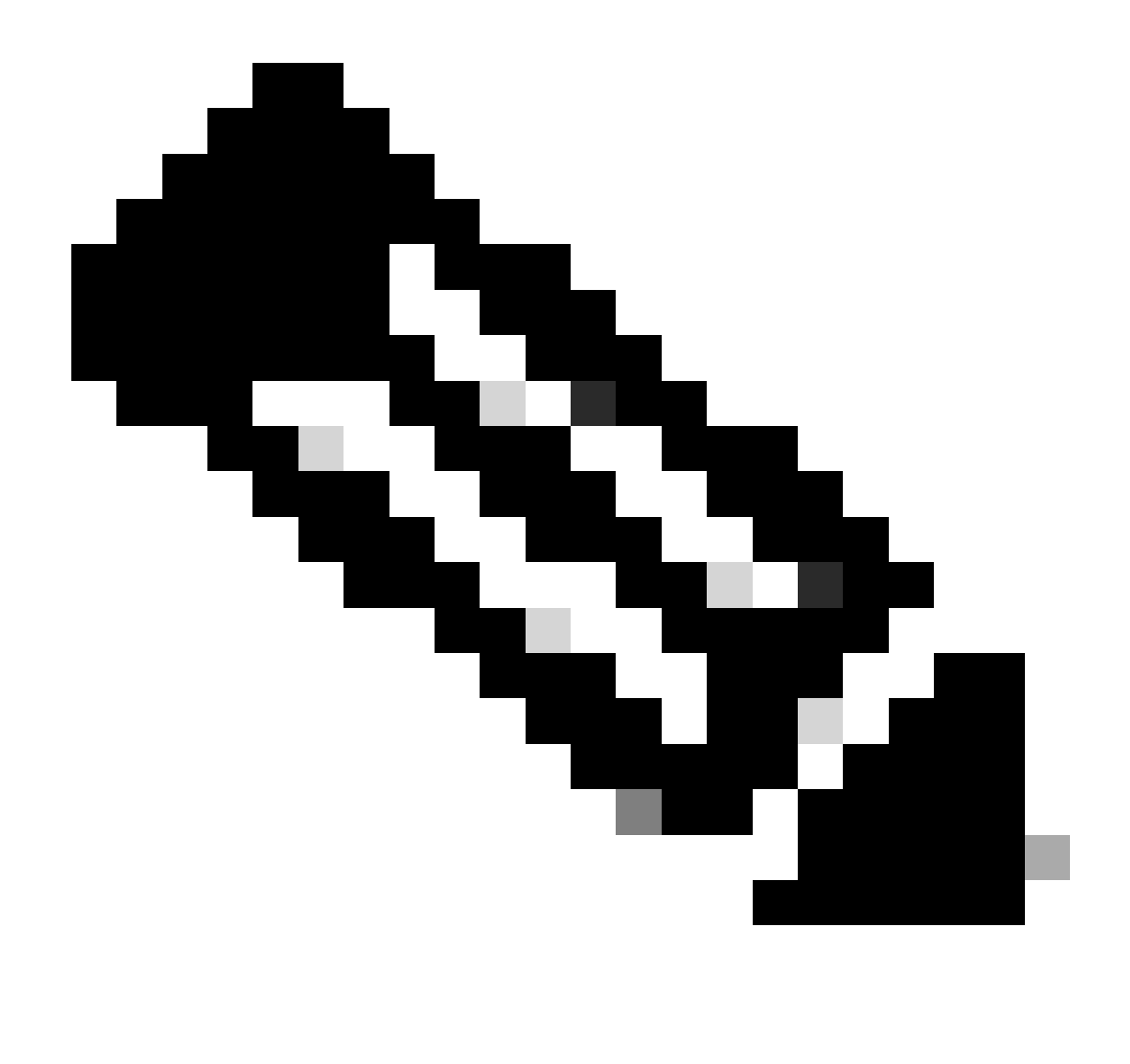

**Note**: The CRL database and the location where the devices have access to the CRL can be on the same device. However, it is recommended for security reasons that the CRL the end-devices access to is stored in a different device than the CRL database. In this example, the CA router stores the CRL database and acts as CDP for the VPN gateway.

<#root>

crypto pki server CAS database level complete no database archive issuer-name cn=calo\_root,ou=TAC,o=cisco grant auto hash sha256

**lifetime crl 2**

lifetime certificate 300 lifetime ca-certificate 1000

**cdp-url http://192.0.2.10/cgi-bin/pkiclient.exe?operation=GetCRL**

eku server-auth client-auth database url ser nvram: crypto pki trustpoint TP-self-signed-1507329386 enrollment selfsigned subject-name cn=IOS-Self-Signed-Certificate-1507329386 revocation-check none rsakeypair TP-self-signed-1507329386 crypto pki trustpoint CAS revocation-check crl rsakeypair CAS interface GigabitEthernet2 ip address 192.0.2.10 255.255.255.0 negotiation auto ip http server ntp master 1

#### <span id="page-3-0"></span>**VPN Gateway Configuration**

The FTD is configured in order to provide a Remote Access VPN to the end-users using certificates as the authentication method (certificate only). Upon receiving the identity certificate from the user, the FTD verifies if the certificate was issued by a known Certificate Authority (CA) and confirms its validity by getting the CRL from the CDP defined in the certificate.

<#root>

```
tunnel-group local type remote-access
tunnel-group local general-attributes
address-pool AC_pool
default-group-policy local gp
username-from-certificate use-entire-name
tunnel-group local_test webvpn-attributes
```

```
authentication certificate
```
group-alias test enable

#### <span id="page-3-1"></span>**Windows Device**

An identity certificate was issued by the CA server and installed into the Windows device.

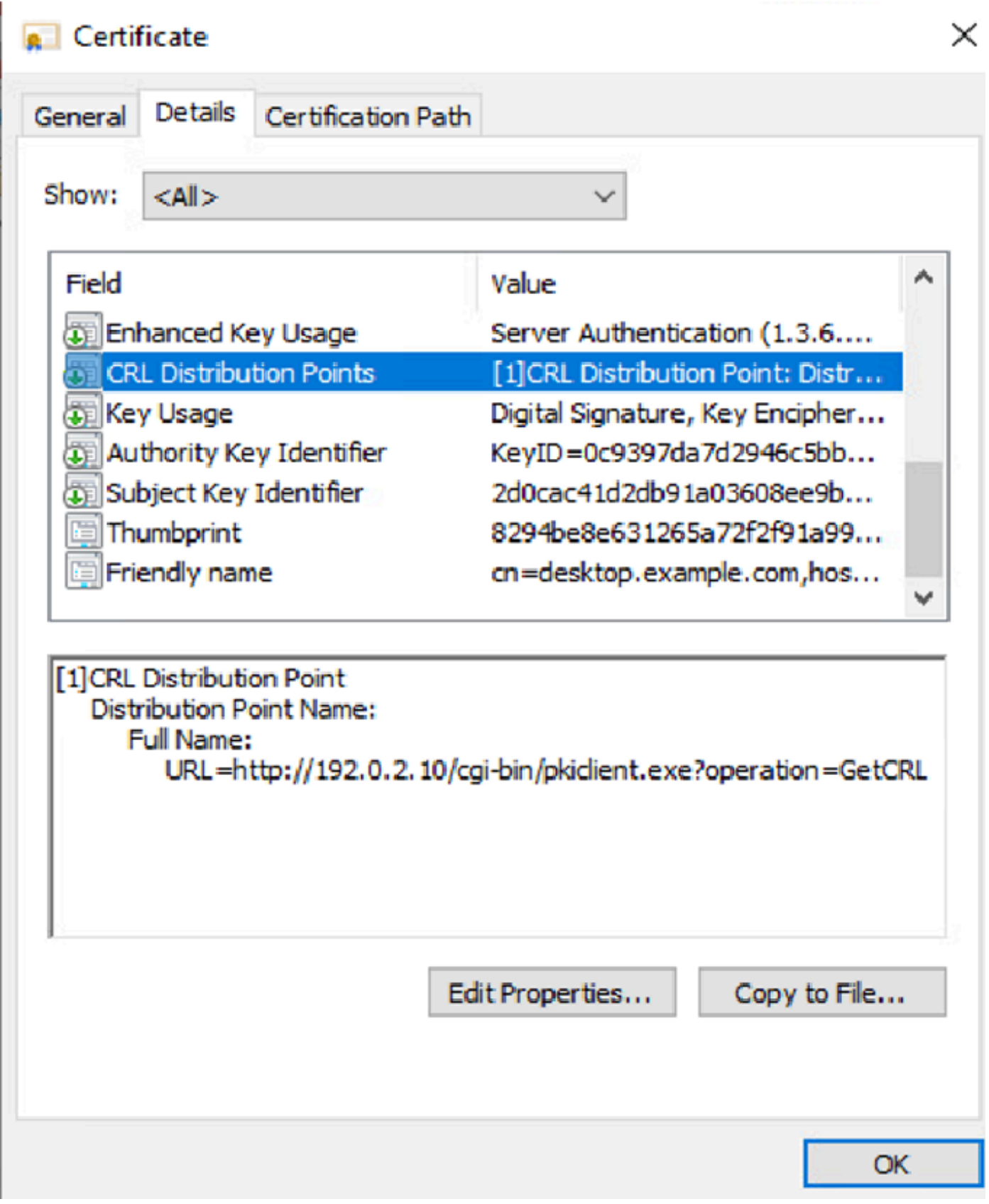

### <span id="page-4-0"></span>**Validation**

The next debugs and captures display the difference between a user using a valid certificate (working scenario) and a user using a certificate that has been revoked (non-working scenario).

#### <span id="page-4-1"></span>**Scenario 1. The Certificate Is Valid for Authentication**

When the user starts the connection attempt, it provides to the FTD its identity certificate, the VPN gateway verifies the issuer is a known authority and starts requesting the CRL from the CDP defined in the identity certificate via HTTP/GET request. The CA server replies with the CRL and the FTD checks if the Serial Number of the certificate is listed. Since the CRL is empty (no revoked certificates) the FTD accepts the certificate as valid and allows the user to authenticate.

<#root>

PKI[7]: Cert to verify PKI[7]: ---------Certificate--------: Serial Number: 2 (0x2) Issuer: O=cisco, OU=TAC, CN=calo\_root Subject: CN=desktop.example.com/unstructuredName=CA-router PKI[12]: pki\_verify\_cb, pki\_ossl\_validate.c:358 PKI[8]: val status=1: cert subject: /0=cisco/OU=TAC/CN=calo\_root. ctx->error: (0)ok, cert\_idx: 1 PKI[12]: pki\_verify\_cb, pki\_ossl\_validate.c:358 PKI[8]: val status=1: cert subject: /CN=desktop.example.com/unstructuredName=CA-router. ctx->error: (0) PKI[8]: pki\_ossl\_find\_valid\_chain took 217 microsecs PKI[6]: Verified chain: PKI[14]: pki\_ossl\_qet\_cert\_summary, pki\_ossl.c:119 PKI[6]: ----------Certificate---------: Serial Number: 2 (0x2) Issuer: O=cisco, OU=TAC, CN=calo\_root Subject: CN=desktop.example.com/unstructuredName=CA-router PKI[14]: pki\_ossl\_qet\_cert\_summary, pki\_ossl.c:119 PKI[6]: ---------Certificate--------: Serial Number: 1 (0x1) Issuer: O=cisco, OU=TAC, CN=calo\_root Subject: O=cisco, OU=TAC, CN=calo\_root [..output ommitted] CRYPTO\_PKI: bitValue of KEY\_USAGE = a0PKI[7]: CRYPTO\_PKI:check\_key\_usage: Checking KU for case VPN peer PKI[7]: CRYPTO\_PKI:check\_key\_usage: KU bit digitalSignature is ON. PKI[7]: ExtendedKeyUsage OID = serverAuth NOT acceptable for usage type SSL VPN Peer PKI[7]: ExtendedKeyUsage OID = clientAuth acceptable for usage type: SSL VPN Peer PKI[7]: check\_key\_usage:Extended Key/Key Usage check OK PKI[12]: pki\_ossl\_revocation\_check, pki\_ossl\_validate.c:931 PKI[7]: Starting revocation check for session 0x06c8d45f PKI[12]: pki\_init\_revocation, pki\_ossl\_revocation.c:162 PKI[12]: pki\_ossl\_eval\_revocation, pki\_ossl\_validate.c:699 PKI[7]: Evaluating session revocation status, 1 certs to check PKI[8]: session 0x06c8d45f, cert 0 has rev\_status 0, using methods 1/3/0 at index 0 PKI[12]: cert\_revoc\_exempt, pki\_ossl\_revocation.c:250 PKI[13]: get\_tp\_from\_policy, pki\_ossl\_policy\_transition.c:230 PKI[11]: polinfo->name: CRL-AC PKI[11]: tp label: Trustpool PKI[13]: label: CRL-AC PKI[13]: pki\_crl\_cached, pki\_ossl\_crl\_cache.c:1351 PKI[13]: get\_tp\_from\_policy, pki\_ossl\_policy\_transition.c:230 PKI[11]: polinfo->name: CRL-AC PKI[11]: tp label: Trustpool PKI[13]: label: CRL-AC PKI[12]: pki\_ossl\_check\_cache, pki\_ossl\_crl\_cache.c:1269 PKI[7]: Starting OSSL CRL cache check. PKI[12]: pki\_ossl\_crypto\_build\_crldp\_list, pki\_ossl\_crl\_cache.c:326 PKI[12]: pki\_get\_der\_cdp\_ext, crypto\_pki.c:1528

PKI[14]: url\_type\_allowed, pki\_ossl\_crl\_cache.c:153

**PKI[9]: Attempting to find cached CRL for CDP http://192.0.2.10/cgi-bin/pkiclient.exe?operation=GetCRL**

PKI[12]: pki\_ossl\_SelectCRLByIssuerTimeDER, pki\_ossl\_crl\_cache.c:1219 PKI[14]: pki\_ossl\_get\_name\_string, pki\_ossl.c:315 PKI[9]: Select DER crl(0=cisco, OU=TAC, CN=calo root) PKI[12]: pki\_ossl\_get\_crl\_internal, pki\_ossl\_crl\_cache.c:506 PKI[7]: CRL not cached. Initiating CRL download for cert idx 0. PKI[12]: do\_get\_crl, pki\_ossl\_revocation.c:85 PKI[9]: starting CRL FSM #0 PKI[11]: drive\_fsm, pki\_ossl\_revocation.c:33 PKI[8]: [Sess: 0x06c8d45f, Cert: 0] FSM: In PKICRL\_InitTransaction PKI[12]: get\_cdps, pki\_crl\_fsm\_act.c:202 PKI[13]: get\_tp\_from\_policy, pki\_ossl\_policy\_transition.c:230 PKI[11]: polinfo->name: CRL-AC PKI[11]: tp label: Trustpool PKI[13]: label: CRL-AC PKI[12]: pki\_ossl\_crypto\_build\_crldp\_list, pki\_ossl\_crl\_cache.c:326 PKI[12]: pki\_get\_der\_cdp\_ext, crypto\_pki.c:1528 PKI[14]: url\_type\_allowed, pki\_ossl\_crl\_cache.c:153 **PKI[7]: cdp: (len=58, type=URI, prot=HTTP) http://192.0.2.10/cgi-bin/pkiclient.exe?operation=GetCRL** PKI[8]: [Sess: 0x06c8d45f, Cert: 0] FSM: PKICRL\_InitTransaction, Return status: 0 PKI[8]: [Sess: 0x06c8d45f, Cert: 0] FSM: In PKICRL\_NextCDP PKI[12]: crldl\_cdp\_blacklisted, pki\_ossl\_crl.c:1374 PKI[12]: crl\_find\_pending\_crl, pki\_ossl\_crl.c:1155 PKI[13]: get\_pending\_crl\_list, pki\_ossl\_crl.c:1101 PKI[13]: crypto\_pki\_get\_ossl\_env, pki\_ossl.c:42 PKI[14]: cmp\_cdp\_info, pki\_ossl\_crl.c:1121 PKI[14]: cmp\_cdp\_info, pki\_ossl\_crl.c:1121 PKI[14]: cmp\_cdp\_info, pki\_ossl\_crl.c:1121 PKI[7]: CDP is not blacklisted PKI[8]: [Sess: 0x06c8d45f, Cert: 0] FSM: PKICRL\_NextCDP, Return status: 0 PKI[8]: [Sess: 0x06c8d45f, Cert: 0] FSM: In PKICRL\_Request PKI[13]: crldp\_download\_pending, pki\_ossl\_crl.c:1184 PKI[12]: crl\_find\_pending\_crl, pki\_ossl\_crl.c:1155 PKI[13]: get\_pending\_crl\_list, pki\_ossl\_crl.c:1101 PKI[13]: crypto\_pki\_get\_ossl\_env, pki\_ossl.c:42 PKI[14]: cmp\_cdp\_info, pki\_ossl\_crl.c:1121 PKI[14]: cmp\_cdp\_info, pki\_ossl\_crl.c:1121 PKI[14]: cmp\_cdp\_info, pki\_ossl\_crl.c:1121 PKI[8]: session 0x06c8d45f adding pending CRL entry for cert 0 PKI[12]: crldp\_add\_pending\_download, pki\_ossl\_crl.c:1203 PKI[12]: crl\_find\_pending\_crl, pki\_ossl\_crl.c:1155 PKI[13]: get\_pending\_crl\_list, pki\_ossl\_crl.c:1101 PKI[13]: crypto\_pki\_get\_ossl\_env, pki\_ossl.c:42 PKI[14]: cmp\_cdp\_info, pki\_ossl\_crl.c:1121 PKI[14]: cmp\_cdp\_info, pki\_ossl\_crl.c:1121 PKI[14]: cmp\_cdp\_info, pki\_ossl\_crl.c:1121 PKI[13]: get\_pending\_crl\_list, pki\_ossl\_crl.c:1101 PKI[13]: crypto\_pki\_get\_ossl\_env, pki\_ossl.c:42 PKI[12]: retrieve\_crl, pki\_crl\_fsm\_act.c:233 PKI[13]: get\_tp\_from\_policy, pki\_ossl\_policy\_transition.c:230 PKI[11]: polinfo->name: CRL-AC PKI[11]: tp label: Trustpool PKI[13]: label: CRL-AC PKI[7]: CDP type HTTP

**PKI[7]: getting http://192.0.2.10/cgi-bin/pkiclient.exe?operation=GetCRL**

PKI[13]: pki\_parse\_uri, pki\_ossl\_uri.c:75 PKI[14]: pki\_uri\_map\_protocol, pki\_ossl\_uri.c:17 PKI[14]: pki\_uri\_get\_port, pki\_ossl\_uri.c:34 PKI[13]: pki\_free\_uri, pki\_ossl\_uri.c:57 PKI[11]: pki\_crl\_request\_send\_async, pki\_ossl\_crl.c:627 PKI[8]: [15] IOCB allocated PKI[7]: PKI CRL I/O request queue result: IO\_STATUS\_QUEUED PKI[8]: [Sess: 0x06c8d45f, Cert: 0] FSM: PKICRL\_Request, Return status: 0 PKI[7]: Chain revocation status: good: 0, exempt: 0, cached: 0, revoked: 0, error: 0, pending: 1, fail-PKI[9]: Async unlocked for session 0x06c8d45f PKI[8]: [15] Received IO request msg **PKI[8]: [15] DNS resolve issued for 192.0.2.10** PKI[9]: CERT API thread sleeps! **PKI[7]: [15] DNS resolve 192.0.2.10 (192.0.2.10)** PKI[8]: [15] Socket open success **PKI[8]: [15] IPv4 Route lookup to 192.0.2.10 use interface outside PKI[8]: [15] Connect sent to 192.0.2.10 from 192.0.2.1** PKI[12]: pki\_io\_cbfunc\_log\_revocation\_check, pki\_ossl\_revocation.c:421 PKI[7]: 6717056: Attempting CRL revocation check from outside:192.0.2.1/62075 to 192.0.2.10/80 using HT. **PKI[8]: [15] Received Socket transmit ready msg** ----- Begin Data Type:HTTP Request [15] Length: 76 ----- 47 45 54 20 2f 63 67 69 2d 62 69 6e 2f 70 6b 69 | GET /cgi-bin/pki 63 6c 69 65 6e 74 2e 65 78 65 3f 6f 70 65 72 61 | client.exe?opera 74 69 6f 6e 3d 47 65 74 43 52 4c 20 48 54 54 50 | tion=GetCRL HTTP 2f 31 2e 30 0d 0a 48 6f192.0.2.10 73 74 3a 20 31 39 32 2e | /1.0..Host: 192. 31 38 31 2e 33 2e 31 30 0d 0a 0d 0a | 0.2.10.... ----- End Data Type:HTTP Request [15] Length: 76 ----- PKI[8]: [15] Sent 76 bytes PKI[8]: [15] Received Socket read ready msg PKI[8]: [15] read 662 bytes PKI[8]: [15] Read EOF PKI[12]: pki\_io\_cbfunc, pki\_crl\_fsm\_act.c:59 PKI[7]: Callback received for vcid: 0, sess\_id: 0x06c8d45f, cert\_idx: 0, status: IO\_STATUS\_OK(1), datal PKI[13]: get\_fsm\_data, pki\_ossl\_revocation.c:446 PKI[7]: [15] IOCB freed PKI[13]: CERT\_API\_QueueFSMEvent, vpn3k\_cert\_api.c:137 PKI[13]: CERT\_API\_req\_enqueue, vpn3k\_cert\_api.c:2913 PKI[9]: CERT API thread wakes up! PKI[12]: CERT\_API\_Q\_Process, vpn3k\_cert\_api.c:2811 PKI[12]: CERT\_API\_process\_req\_msg, vpn3k\_cert\_api.c:2746 PKI[8]: process msg cmd=2, session=0x06c8d45f PKI[9]: Async locked for session 0x06c8d45f

PKI[12]: pki\_ossl\_crl\_build\_http\_io, pki\_ossl\_crl.c:1017

PKI[11]: pki\_notify\_fsm\_evt, pki\_ossl\_revocation.c:56 PKI[11]: drive\_fsm, pki\_ossl\_revocation.c:33 PKI[8]: [Sess: 0x06c8d45f, Cert: 0] FSM: In PKICRL\_ProcessResp PKI[13]: pki\_ossl\_util\_find\_http\_payload, pki\_ossl\_utils.c:36 **PKI[8]: Received CRL of length 249 for session 0x06c8d45f, cert idx 0** PKI[13]: get\_tp\_from\_policy, pki\_ossl\_policy\_transition.c:230 PKI[11]: polinfo->name: CRL-AC PKI[11]: tp label: Trustpool PKI[13]: label: CRL-AC PKI[12]: pki\_ossl\_crl\_add\_to\_cache, pki\_ossl\_crl\_cache.c:1177 PKI[12]: pki\_ossl\_crypto\_verify\_and\_insert\_crl, pki\_ossl\_crl\_cache.c:1126 PKI[12]: pki\_ossl\_insert\_der\_crl\_int, pki\_ossl\_crl\_cache.c:1017 PKI[8]: Inserting CRL PKI[14]: pki\_ossl\_get\_crl\_summary, pki\_ossl.c:151 PKI[8]: ---------CRL---------: Certificate Revocation List (CRL): Version 1 (0x0) Signature Algorithm: sha1WithRSAEncryption Issuer: /O=cisco/OU=TAC/CN=calo\_root **Last Update: Sep 24 22:18:38 2023 GMT Next Update: Sep 25 00:18:38 2023 GMT No Revoked Certificates.** [..outout ommitted] **PKI[7]: Evaluating session revocation status, 1 certs to check** PKI[8]: session 0x06c8d45f, cert 0 has rev\_status 3, using methods 1/3/0 at index 0 PKI[7]: Chain revocation status: good: 0, exempt: 0, cached: 1, revoked: 0, error: 0, pending: 0, fail-PKI[7]: session: 0x06c8d45f, all revocation processing complete PKI[5]: session: 0x06c8d45f, CRL for certificate 0 has been cached PKI[12]: pki\_ossl\_rebuild\_ca\_store, pki\_ossl\_certstore.c:194 PKI[13]: crypto\_pki\_get\_ossl\_env, pki\_ossl.c:42 PKI[12]: pki\_ossl\_crl\_add\_cache\_to\_store, pki\_ossl\_crl\_cache.c:1396 PKI[9]: OSSL certstore updated with 0 certs, 1 CRLs and 0 policies, 0 certs added to stack **PKI[7]: session 0x06c8d45f, Starting chain validation with cached CRL checking** PKI[12]: pki\_ossl\_find\_valid\_chain, pki\_ossl\_validate.c:472 PKI[9]: Begin sorted cert chain PKI[14]: pki\_ossl\_get\_cert\_summary, pki\_ossl.c:119 PKI[9]: ---------Certificate--------: Serial Number: 1 (0x1) Issuer: O=cisco, OU=TAC, CN=calo\_root Subject: O=cisco, OU=TAC, CN=calo\_root PKI[14]: pki\_ossl\_get\_cert\_summary, pki\_ossl.c:119 PKI[9]: ---------Certificate--------: Serial Number: 2 (0x2) Issuer: O=cisco, OU=TAC, CN=calo\_root

Subject: CN=desktop.example.com/unstructuredName=CA-router

PKI[9]: End sorted cert chain PKI[13]: pki\_oss]\_qet\_store, pki\_ossl\_certstore.c:61 PKI[12]: pki\_ossl\_rebuild\_ca\_store, pki\_ossl\_certstore.c:194 PKI[13]: crypto\_pki\_get\_ossl\_env, pki\_ossl.c:42 PKI[13]: crypto\_pki\_get\_ossl\_env, pki\_ossl.c:42 PKI[14]: pki\_ossl\_get\_cert\_summary, pki\_ossl.c:119 PKI[9]: Cert to verify PKI[9]: ---------Certificate--------: Serial Number: 2 (0x2) Issuer: O=cisco, OU=TAC, CN=calo\_root Subject: CN=desktop.example.com/unstructuredName=CA-router PKI[12]: pki\_verify\_cb, pki\_ossl\_validate.c:358 PKI[8]: val status=1: cert subject: /0=cisco/OU=TAC/CN=calo\_root. ctx->error: (0)ok, cert\_idx: 1 PKI[12]: pki\_verify\_cb, pki\_ossl\_validate.c:358 PKI[8]: val status=1: cert subject: /CN=desktop.example.com/unstructuredName=CA-router. ctx->error: (0) PKI[8]: pki\_ossl\_find\_valid\_chain took 167 microsecs **PKI[7]: session 0x06c8d45f, Validation with CRL checking completed, status 0 PKI[7]: session 0x06c8d45f, Revocation check complete, no revoked certs found** PKI[12]: pki\_oss1\_do\_callback, pki\_oss1\_validate.c:164 PKI[13]: CERT\_Close, vpn3k\_cert\_api.c:291 PKI[8]: Close session 0x06c8d45f asynchronously PKI[13]: CERT\_API\_req\_enqueue, vpn3k\_cert\_api.c:2913 PKI[9]: Async unlocked for session 0x06c8d45f PKI[8]: No IOCB found for SOCKET CLOSE message, handle 0x5dba666 PKI[12]: CERT\_API\_Q\_Process, vpn3k\_cert\_api.c:2811 PKI[12]: CERT\_API\_process\_req\_msg, vpn3k\_cert\_api.c:2746 PKI[8]: process msg cmd=1, session=0x06c8d45f PKI[9]: Async locked for session 0x06c8d45f PKI[9]: Async unlocked for session 0x06c8d45f PKI[13]: pki\_ossl\_free\_valctx, pki\_ossl\_validate.c:251 PKI[13]: free\_fsm\_data, pki\_ossl\_revocation.c:225 PKI[13]: ocsp\_free\_fsmdata, pki\_ossl\_ocsp.c:1462 PKI[13]: free\_fsm\_data, pki\_ossl\_revocation.c:225 PKI[13]: ocsp\_free\_fsmdata, pki\_ossl\_ocsp.c:1462 PKI[9]: CERT API thread sleeps! PKI[13]: CERT\_GetGroupFromSSLRule, vpn3k\_cert\_api.c:1672

The next FTD capture displays the HTTP transaction between the FTD and CDP (CA server in this case) in order to retrieve the CRL.

|                                                                              |                                                                                           | File Edit View Go Capture Analyze Statistics Telephony Wireless Tools Help |             |             |        |  |      |  |  |  |                                                              |  |  |  |   |  |
|------------------------------------------------------------------------------|-------------------------------------------------------------------------------------------|----------------------------------------------------------------------------|-------------|-------------|--------|--|------|--|--|--|--------------------------------------------------------------|--|--|--|---|--|
| <b>Ø◎▅⋒▓◎౸◆◆≊₮∄⋥∎⋞⋞⋞</b> Ⅲ                                                   |                                                                                           |                                                                            |             |             |        |  |      |  |  |  |                                                              |  |  |  |   |  |
| Apply a display filter <ctrl-></ctrl->                                       |                                                                                           |                                                                            |             |             |        |  |      |  |  |  |                                                              |  |  |  | ▭ |  |
| No.                                                                          | Time                                                                                      | Source                                                                     | Destination | Protocol    | Length |  | Info |  |  |  |                                                              |  |  |  |   |  |
|                                                                              |                                                                                           | 10.000000 192.0.2.1                                                        | 192.0.2.10  | <b>TCP</b>  |        |  |      |  |  |  | 70 65090 → 80 [SYN] Seq=0 Win=32768 Len=0 MSS=1460 TSval=26  |  |  |  |   |  |
|                                                                              |                                                                                           | 2 0.001022 192.0.2.10                                                      | 192.0.2.1   | <b>TCP</b>  |        |  |      |  |  |  | 70 80 → 65090 [SYN, ACK] Seq=0 Ack=1 Win=28960 Len=0 MSS=14  |  |  |  |   |  |
|                                                                              |                                                                                           | 30.000046 192.0.2.1                                                        | 192.0.2.10  | <b>TCP</b>  |        |  |      |  |  |  | 66 65090 → 80 [ACK] Seq=1 Ack=1 Win=32768 Len=0 TSval=26988  |  |  |  |   |  |
|                                                                              |                                                                                           | 4 0.000320 192.0.2.1                                                       | 192.0.2.10  | <b>HTTP</b> |        |  |      |  |  |  | 140 GET /cgi-bin/pkiclient.exe?operation=GetCRL HTTP/1.0     |  |  |  |   |  |
|                                                                              |                                                                                           | 5 0.000763 192.0.2.10                                                      | 192.07271   | <b>TCP</b>  |        |  |      |  |  |  | 66 80 → 65090   ACK  Seg=1 Ack=75 Win=28960 Len=0 TSval=3224 |  |  |  |   |  |
|                                                                              |                                                                                           | 6 0.004623 192.0.2.10                                                      | 192.0.2.1   | <b>TCP</b>  |        |  |      |  |  |  | 728 80 → 65090 [PSH, ACK] Seq=1 Ack=75 Win=28960 Len=662 TSV |  |  |  |   |  |
|                                                                              |                                                                                           |                                                                            |             |             |        |  |      |  |  |  |                                                              |  |  |  |   |  |
| Transmission Control Protocol, Src Port: 65000, Dst Port: 80,                |                                                                                           |                                                                            |             |             |        |  |      |  |  |  |                                                              |  |  |  |   |  |
| v                                                                            | Hypertext Transfer Protocol                                                               |                                                                            |             |             |        |  |      |  |  |  |                                                              |  |  |  |   |  |
| GET /cgi-bin/pkiclient.exe?operation=GetCRL HTTP/1.0\r\n<br>v                |                                                                                           |                                                                            |             |             |        |  |      |  |  |  |                                                              |  |  |  |   |  |
|                                                                              | v [Expert Info (Chat/Sequence): GET /cgi-bin/pkiclient.exe?operation=GetCRL HTTP/1.0\r\n] |                                                                            |             |             |        |  |      |  |  |  |                                                              |  |  |  |   |  |
|                                                                              | [GET /cgi-bin/pkiclient.exe?operation=GetCRL HTTP/1.0\r\n]                                |                                                                            |             |             |        |  |      |  |  |  |                                                              |  |  |  |   |  |
|                                                                              | [Severity level: Chat]                                                                    |                                                                            |             |             |        |  |      |  |  |  |                                                              |  |  |  |   |  |
|                                                                              | [Group: Sequence]                                                                         |                                                                            |             |             |        |  |      |  |  |  |                                                              |  |  |  |   |  |
|                                                                              |                                                                                           | Request Method: GET                                                        |             |             |        |  |      |  |  |  |                                                              |  |  |  |   |  |
| v Request URI: /cgi-bin/pkiclient.exe?operation=GetCRL                       |                                                                                           |                                                                            |             |             |        |  |      |  |  |  |                                                              |  |  |  |   |  |
| Request URI Path: /cgi-bin/pkiclient.exe                                     |                                                                                           |                                                                            |             |             |        |  |      |  |  |  |                                                              |  |  |  |   |  |
| > Request URI Query: operation=GetCRL                                        |                                                                                           |                                                                            |             |             |        |  |      |  |  |  |                                                              |  |  |  |   |  |
| Request Version: HTTP/1.0                                                    |                                                                                           |                                                                            |             |             |        |  |      |  |  |  |                                                              |  |  |  |   |  |
| Host: 192.0.2.10\r\n                                                         |                                                                                           |                                                                            |             |             |        |  |      |  |  |  |                                                              |  |  |  |   |  |
| $\ln$                                                                        |                                                                                           |                                                                            |             |             |        |  |      |  |  |  |                                                              |  |  |  |   |  |
| [Full request URI: http://192.0.2.10/cgi-bin/pkiclient.exe?operation=GetCRL] |                                                                                           |                                                                            |             |             |        |  |      |  |  |  |                                                              |  |  |  |   |  |
| [HTTP request 1/1]                                                           |                                                                                           |                                                                            |             |             |        |  |      |  |  |  |                                                              |  |  |  |   |  |
| [Response in frame: 8]                                                       |                                                                                           |                                                                            |             |             |        |  |      |  |  |  |                                                              |  |  |  |   |  |
|                                                                              |                                                                                           |                                                                            |             |             |        |  |      |  |  |  |                                                              |  |  |  |   |  |

File Edit View Go Capture Analyze Statistics Telephony Wireless Tools Help

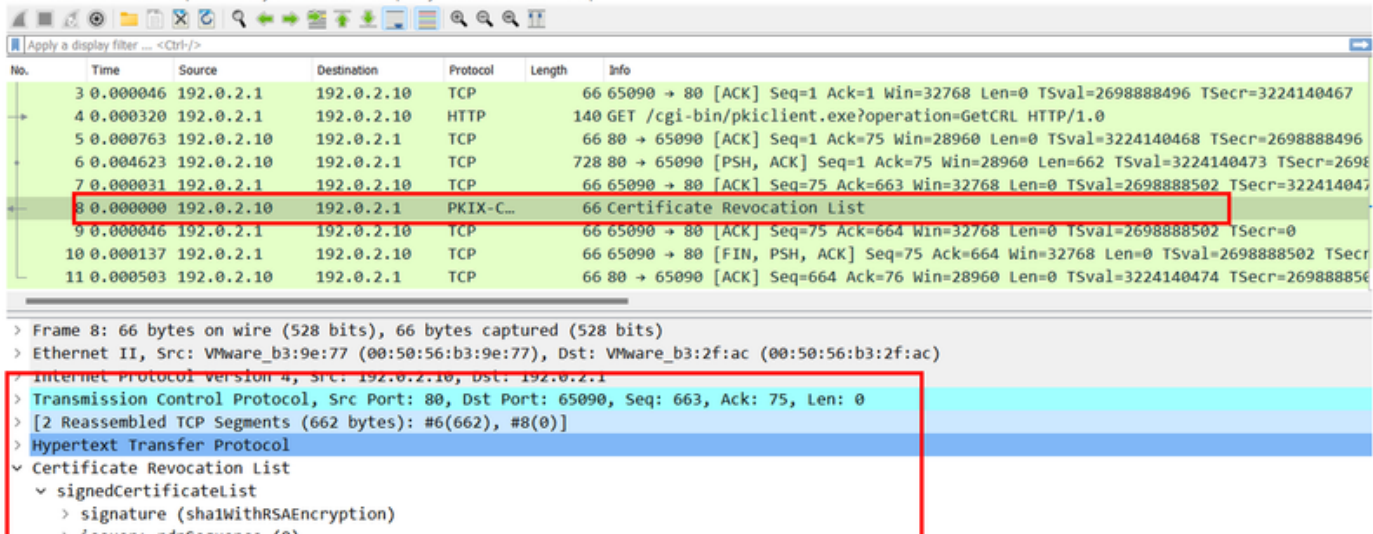

- > issuer: rdnSequence (0) > thisUpdate: utcTime (0)
- > nextUpdate: utcTime (0)
- v algorithmIdentifier (sha1WithRSAEncryption) Algorithm Id: 1.2.840.113549.1.1.5 (sha1WithRSAEncryption)

```
Padding: 0
encrypted: 0a9b3a3e44674360c548fb7c6f058e7ba9687c99e16311dd2bfc8a31134e59b589cbe423.
```
#### <span id="page-10-0"></span>**Scenario 2. The Certificate Is Revoked and Authentication Fails**

An identity certificate is revoked in the CA server and registered in the CRL database file. However, the updated CRL is not available to the FTD until the current CRL expires (configured to be valid for two hours).

<#root>

CA-router#show crypto pki server CAS crl Certificate Revocation List: Issuer: cn=calo\_root,ou=TAC,o=cisco This Update: 22:18:38 UTC Sep 24 2023 Next Update: 00:18:38 UTC Sep 25 2023 **Number of CRL entries: 0** CRL size: 249 bytes CA-router#show crypto pki server CAS certificates Serial Issued date Expire date Subject Name 1 20:18:36 UTC Sep 24 2023 20:18:36 UTC Jun 20 2026 cn=calo\_root ou=TAC o=cisco **2 20:19:33 UTC Sep 24 2023 20:19:33 UTC Jul 20 2024 hostname=CA-router cn=desktop.example.com** 3 23:50:58 UTC Sep 24 2023 23:50:58 UTC Jul 20 2024 cn=test.cisco.com CA-router# **crypto pki server CAS revoke 0x2** % Certificate 02 succesfully revoked. CA-router#show crypto pki server CAS crl Certificate Revocation List:

Issuer: cn=calo\_root,ou=TAC,o=cisco This Update: 23:59:32 UTC Sep 24 2023 Next Update: 01:59:32 UTC Sep 25 2023 Number of CRL entries: 1 CRL size: 272 bytes

**Revoked Certificates:**

**Serial Number (hex): 02**

**Revocation Date: 23:59:32 UTC Sep 24 2023**

When attempting a new connection after confirming the CRL expired, the certificate inspection is mostly identical to the previous scenario. The new CRL is requested after the FTD confirms there is no CRL in the cache. Upon receiving the new CRL the FTD checks whether the Serial Number of the identity certificate is part of the list. The Serial Number is marked as revoked and the FTD proceeds to deny access to the user.

<#root>

CRYPTO PKI: bitValue of KEY USAGE = a0PKI[7]: CRYPTO PKI:check key usage: Checking KU for case VPN peer PKI[7]: CRYPTO\_PKI:check\_key\_usage: KU bit digitalSignature is ON. PKI[7]: ExtendedKeyUsage OID = serverAuth NOT acceptable for usage type SSL VPN Peer PKI[7]: ExtendedKeyUsage OID = clientAuth acceptable for usage type: SSL VPN Peer PKI[7]: check\_key\_usage:Extended Key/Key Usage check OK PKI[12]: pki\_ossl\_revocation\_check, pki\_ossl\_validate.c:931 PKI[7]: Starting revocation check for session 0x0dc288f9 PKI[12]: pki\_init\_revocation, pki\_ossl\_revocation.c:162 PKI[12]: pki\_ossl\_eval\_revocation, pki\_ossl\_validate.c:699 PKI[7]: Evaluating session revocation status, 1 certs to check

PKI[8]: session 0x0dc288f9, cert 0 has rev\_status 0, using methods 1/3/0 at index 0 PKI[12]: cert\_revoc\_exempt, pki\_ossl\_revocation.c:250 PKI[13]: get\_tp\_from\_policy, pki\_ossl\_policy\_transition.c:230 PKI[11]: polinfo->name: CRL-AC PKI[11]: tp label: Trustpool PKI[13]: label: CRL-AC PKI[13]: pki\_crl\_cached, pki\_ossl\_crl\_cache.c:1351 PKI[13]: get\_tp\_from\_policy, pki\_ossl\_policy\_transition.c:230 PKI[11]: polinfo->name: CRL-AC PKI[11]: tp label: Trustpool PKI[13]: label: CRL-AC PKI[12]: pki\_oss] check\_cache, pki\_oss] crl\_cache.c:1269 PKI[7]: Starting OSSL CRL cache check. PKI[12]: pki\_ossl\_crypto\_build\_crldp\_list, pki\_ossl\_crl\_cache.c:326 PKI[12]: pki\_get\_der\_cdp\_ext, crypto\_pki.c:1528 PKI[14]: url\_type\_allowed, pki\_ossl\_crl\_cache.c:153 **PKI[9]: Attempting to find cached CRL for CDP http://192.0.2.10/cgi-bin/pkiclient.exe?operation=GetCRL** PKI[12]: pki\_ossl\_SelectCRLByIssuerTimeDER, pki\_ossl\_crl\_cache.c:1219 PKI[14]: pki\_ossl\_get\_name\_string, pki\_ossl.c:315 PKI[9]: Select DER crl(O=cisco, OU=TAC, CN=calo\_root) PKI[12]: pki\_ossl\_get\_crl\_internal, pki\_ossl\_crl\_cache.c:506 **PKI[7]: CRL not cached. Initiating CRL download for cert idx 0.** PKI[12]: do\_get\_crl, pki\_ossl\_revocation.c:85 PKI[9]: starting CRL FSM #0 PKI[11]: drive\_fsm, pki\_ossl\_revocation.c:33 PKI[8]: [Sess: 0x0dc288f9, Cert: 0] FSM: In PKICRL\_InitTransaction PKI[12]: get\_cdps, pki\_crl\_fsm\_act.c:202 PKI[13]: get\_tp\_from\_policy, pki\_ossl\_policy\_transition.c:230 PKI[11]: polinfo->name: CRL-AC PKI[11]: tp label: Trustpool PKI[13]: label: CRL-AC PKI[12]: pki\_ossl\_crypto\_build\_crldp\_list, pki\_ossl\_crl\_cache.c:326 PKI[12]: pki\_get\_der\_cdp\_ext, crypto\_pki.c:1528 PKI[14]: url\_type\_allowed, pki\_ossl\_crl\_cache.c:153 **PKI[7]: cdp: (len=58, type=URI, prot=HTTP) http://192.0.2.10/cgi-bin/pkiclient.exe?operation=GetCRL** PKI[8]: [Sess: 0x0dc288f9, Cert: 0] FSM: PKICRL\_InitTransaction, Return status: 0 PKI[8]: [Sess: 0x0dc288f9, Cert: 0] FSM: In PKICRL\_NextCDP PKI[12]: crldl\_cdp\_blacklisted, pki\_ossl\_crl.c:1374 PKI[12]: crl\_find\_pending\_crl, pki\_ossl\_crl.c:1155 PKI[13]: get\_pending\_crl\_list, pki\_ossl\_crl.c:1101 PKI[13]: crypto\_pki\_get\_ossl\_env, pki\_ossl.c:42 PKI[14]: cmp\_cdp\_info, pki\_ossl\_crl.c:1121 PKI[14]: cmp\_cdp\_info, pki\_ossl\_crl.c:1121 PKI[14]: cmp\_cdp\_info, pki\_ossl\_crl.c:1121 PKI[7]: CDP is not blacklisted PKI[8]: [Sess: 0x0dc288f9, Cert: 0] FSM: PKICRL\_NextCDP, Return status: 0 PKI[8]: [Sess: 0x0dc288f9, Cert: 0] FSM: In PKICRL\_Request PKI[13]: crldp\_download\_pending, pki\_ossl\_crl.c:1184 PKI[12]: crl\_find\_pending\_crl, pki\_ossl\_crl.c:1155 PKI[13]: get\_pending\_crl\_list, pki\_ossl\_crl.c:1101 PKI[13]: crypto\_pki\_get\_ossl\_env, pki\_ossl.c:42 PKI[14]: cmp\_cdp\_info, pki\_ossl\_crl.c:1121 PKI[14]: cmp\_cdp\_info, pki\_ossl\_crl.c:1121 PKI[14]: cmp\_cdp\_info, pki\_ossl\_crl.c:1121 PKI[8]: session 0x0dc288f9 adding pending CRL entry for cert 0

```
PKI[12]: crldp_add_pending_download, pki_ossl_crl.c:1203
PKI[12]: crl_find_pending_crl, pki_ossl_crl.c:1155
PKI[13]: get_pending_crl_list, pki_ossl_crl.c:1101
PKI[13]: crypto pki qet ossl env, pki ossl.c:42
PKI[14]: cmp_cdp_info, pki_ossl_crl.c:1121
PKI[14]: cmp_cdp_info, pki_ossl_crl.c:1121
PKI[14]: cmp_cdp_info, pki_ossl_crl.c:1121
PKI[13]: get_pending_crl_list, pki_ossl_crl.c:1101
PKI[13]: crypto_pki_get_ossl_env, pki_ossl.c:42
PKI[12]: retrieve_crl, pki_crl_fsm_act.c:233
PKI[13]: get tp from policy, pki_ossl_policy_transition.c:230
PKI[11]: polinfo->name: CRL-AC
PKI[11]: tp label: Trustpool
PKI[13]: label: CRL-AC
PKI[7]: CDP type HTTP
PKI[7]: getting http://192.0.2.10/cgi-bin/pkiclient.exe?operation=GetCRL
PKI[12]: pki_oss] crl build http_io, pki_ossl_crl.c:1017
PKI[13]: pki_parse_uri, pki_ossl_uri.c:75
PKI[14]: pki_uri_map_protocol, pki_ossl_uri.c:17
PKI[14]: pki_uri_get_port, pki_ossl_uri.c:34
PKI[13]: pki_free_uri, pki_ossl_uri.c:57
PKI[11]: pki_crl_request_send_async, pki_ossl_crl.c:627
PKI[8]: [16] IOCB allocated
PKI[7]: PKI CRL I/O request queue result: IO_STATUS_QUEUED
PKI[8]: [Sess: 0x0dc288f9, Cert: 0] FSM: PKICRL_Request, Return status: 0
PKI[7]: Chain revocation status: good: 0, exempt: 0, cached: 0, revoked: 0, error: 0, pending: 1, fail-
PKI[9]: Async unlocked for session 0x0dc288f9
PKI[8]: [16] Received IO request msq
PKI[8]: [16] DNS resolve issued for 192.0.2.10
PKI[9]: CERT API thread sleeps!
PKI[7]: [16] DNS resolve 192.0.2.10 (192.0.2.10)
PKI[8]: [16] Socket open success
PKI[8]: [16] IPv4 Route lookup to 192.0.2.10 use interface outside
PKI[8]: [16] Connect sent to 192.0.2.10 from 192.0.2.1
PKI[12]: pki_io_cbfunc_log_revocation_check, pki_ossl_revocation.c:421
PKI[7]: 6717056: Attempting CRL revocation check from outside:192.0.2.1/27791 to 192.0.2.10/80 using HT
PKI[8]: [16] Received Socket transmit ready msg
----- Begin Data Type:HTTP Request [16]
Length: 76 -----
47 45 54 20 2f 63 67 69 2d 62 69 6e 2f 70 6b 69 | GET /cgi-bin/pki
63 6c 69 65 6e 74 2e 65 78 65 3f 6f 70 65 72 61 | client.exe?opera
74 69 6f 6e 3d 47 65 74 43 52 4c 20 48 54 54 50 | tion=GetCRL HTTP
2f 31 2e 30 0d 0a 48 6f 73 74 3a 20 31 39 32 2e | /1.0..Host: 192.
31 38 31 2e 33 2e 31 30 0d 0a 0d 0a | 0.2.10....
```
----- End Data Type: HTTP Request [16] Length: 76 ----- PKI[8]: [16] Sent 76 bytes PKI[8]: [16] Received Socket read ready msg PKI[8]: [16] read 685 bytes PKI[8]: [16] Read EOF PKI[12]: pki\_io\_cbfunc, pki\_crl\_fsm\_act.c:59 PKI[7]: Callback received for vcid: 0, sess\_id: 0x0dc288f9, cert\_idx: 0, status: IO\_STATUS\_OK(1), datal PKI[13]: get\_fsm\_data, pki\_ossl\_revocation.c:446 PKI[7]: [16] IOCB freed PKI[13]: CERT API OueueFSMEvent, vpn3k cert api.c:137 PKI[13]: CERT API req\_enqueue, vpn3k\_cert\_api.c:2913 PKI[9]: CERT API thread wakes up! PKI[12]: CERT\_API\_Q\_Process, vpn3k\_cert\_api.c:2811 PKI[12]: CERT\_API\_process\_req\_msg, vpn3k\_cert\_api.c:2746 PKI[8]: process msg cmd=2, session=0x0dc288f9 PKI[9]: Async locked for session 0x0dc288f9 PKI[11]: pki\_notify\_fsm\_evt, pki\_ossl\_revocation.c:56 PKI[11]: drive\_fsm, pki\_ossl\_revocation.c:33 PKI[8]: [Sess: 0x0dc288f9, Cert: 0] FSM: In PKICRL\_ProcessResp PKI[13]: pki\_ossl\_util\_find\_http\_payload, pki\_ossl\_utils.c:36 **PKI[8]: Received CRL of length 272 for session 0x0dc288f9, cert idx 0** PKI[13]: get\_tp\_from\_policy, pki\_ossl\_policy\_transition.c:230 PKI[11]: polinfo->name: CRL-AC PKI[11]: tp label: Trustpool PKI[13]: label: CRL-AC PKI[12]: pki\_ossl\_crl\_add\_to\_cache, pki\_ossl\_crl\_cache.c:1177 PKI[12]: pki\_ossl\_crypto\_verify\_and\_insert\_crl, pki\_ossl\_crl\_cache.c:1126 PKI[12]: pki\_ossl\_insert\_der\_crl\_int, pki\_ossl\_crl\_cache.c:1017 PKI[8]: Inserting CRL PKI[14]: pki\_ossl\_get\_crl\_summary, pki\_ossl.c:151 PKI[8]: ---------CRL---------: Certificate Revocation List (CRL): Version 1 (0x0) Signature Algorithm: sha1WithRSAEncryption Issuer: /O=cisco/OU=TAC/CN=calo\_root Last Update: Sep 25 00:18:09 2023 GMT Next Update: Sep 25 02:18:09 2023 GMT **Number of Revoked Certificates: 1** PKI[12]: asn1\_to\_unix\_time, crypto\_pki.c:1735 PKI[12]: asn1\_to\_unix\_time, crypto\_pki.c:1735 PKI[12]: pki\_ossl\_crypto\_certc\_insert\_CRL, pki\_ossl\_crl\_cache.c:735 PKI[7]: CRL: current time is 1695601164 PKI[7]: CRL: nextupdate time is 1695608289 PKI[7]: CRL: lastupdate time is 1695601089 PKI[7]: set CRL update timer with delay: 7125 PKI[12]: pki\_ossl\_get\_crl\_internal, pki\_ossl\_crl\_cache.c:506 PKI[7]: the current device time: 00:19:24 UTC Sep 25 2023 PKI[7]: the last CRL update time: 00:18:09 UTC Sep 25 2023 PKI[7]: the next CRL update time: 02:18:09 UTC Sep 25 2023 PKI[7]: CRL cache delay being set to: 3600000 PKI[14]: pki\_ossl\_set\_crl\_store\_dirty, pki\_ossl\_crl\_cache.c:1441 PKI[13]: crypto\_pki\_get\_ossl\_env, pki\_ossl.c:42 PKI[12]: crldl\_notify\_result, pki\_ossl\_crl.c:1304 PKI[12]: crl\_find\_pending\_crl, pki\_ossl\_crl.c:1155 PKI[13]: get\_pending\_crl\_list, pki\_ossl\_crl.c:1101

PKI[13]: crypto pki qet ossl env, pki ossl.c:42 PKI[14]: cmp\_cdp\_info, pki\_ossl\_crl.c:1121 PKI[14]: cmp\_cdp\_info, pki\_ossl\_crl.c:1121 PKI[14]: cmp\_cdp\_info, pki\_ossl\_crl.c:1121 PKI[14]: cmp\_cdp\_info, pki\_ossl\_crl.c:1121 PKI[13]: get\_pending\_crl\_list, pki\_ossl\_crl.c:1101 PKI[13]: crypto\_pki\_get\_ossl\_env, pki\_ossl.c:42 PKI[8]: [Sess: 0x0dc288f9, Cert: 0] FSM: PKICRL\_ProcessResp, Return status: 0 PKI[8]: [Sess: 0x0dc288f9, Cert: 0] FSM: In PKICRL\_Callback PKI[12]: rev\_cb, pki\_ossl\_validate.c:902 PKI[7]: revocation status queued for session 0x0dc288f9 and cert idx 0, rev status 3 PKI[13]: CERT\_API\_QueueFSMResp, vpn3k\_cert\_api.c:158 PKI[13]: CERT\_API\_req\_enqueue, vpn3k\_cert\_api.c:2913 PKI[8]: [Sess: 0x0dc288f9, Cert: 0] FSM: PKICRL\_Callback, Return status: 0 PKI[9]: Async unlocked for session 0x0dc288f9 PKI[12]: CERT\_API\_Q\_Process, vpn3k\_cert\_api.c:2811 PKI[12]: CERT\_API\_process\_req\_msg, vpn3k\_cert\_api.c:2746 PKI[8]: process msg cmd=3, session=0x0dc288f9 PKI[9]: Async locked for session 0x0dc288f9 PKI[12]: pki\_ossl\_eval\_revocation, pki\_ossl\_validate.c:699 PKI[7]: Evaluating session revocation status, 1 certs to check PKI[8]: session 0x0dc288f9, cert 0 has rev\_status 3, using methods 1/3/0 at index 0 PKI[7]: Chain revocation status: good: 0, exempt: 0, cached: 1, revoked: 0, error: 0, pending: 0, fail-PKI[7]: session: 0x0dc288f9, all revocation processing complete PKI[5]: session: 0x0dc288f9, CRL for certificate 0 has been cached PKI[12]: pki\_ossl\_rebuild\_ca\_store, pki\_ossl\_certstore.c:194 PKI[13]: crypto\_pki\_get\_ossl\_env, pki\_ossl.c:42 PKI[12]: pki\_ossl\_crl\_add\_cache\_to\_store, pki\_ossl\_crl\_cache.c:1396 PKI[9]: OSSL certstore updated with 0 certs, 1 CRLs and 0 policies, 0 certs added to stack PKI[7]: session 0x0dc288f9, Starting chain validation with cached CRL checking PKI[12]: pki\_ossl\_find\_valid\_chain, pki\_ossl\_validate.c:472 PKI[9]: Begin sorted cert chain PKI[14]: pki\_ossl\_get\_cert\_summary, pki\_ossl.c:119 PKI[9]: ---------Certificate--------: Serial Number: 1 (0x1) Issuer: O=cisco, OU=TAC, CN=calo\_root Subject: O=cisco, OU=TAC, CN=calo\_root PKI[14]: pki\_ossl\_get\_cert\_summary, pki\_ossl.c:119 PKI[9]: ----------Certificate---------Serial Number: 2 (0x2)<<<<<<<<<<<<<<<<<<<<<<<<<<<<<<<<<< Issuer: O=cisco, OU=TAC, CN=calo\_root Subject: CN=desktop.example.com/unstructuredName=CA-router PKI[9]: End sorted cert chain PKI[13]: pki\_ossl\_get\_store, pki\_ossl\_certstore.c:61 PKI[12]: pki\_ossl\_rebuild\_ca\_store, pki\_ossl\_certstore.c:194 PKI[13]: crypto\_pki\_get\_ossl\_env, pki\_ossl.c:42 PKI[13]: crypto\_pki\_get\_ossl\_env, pki\_ossl.c:42 PKI[14]: pki\_ossl\_get\_cert\_summary, pki\_ossl.c:119 PKI[9]: Cert to verify PKI[9]: ---------Certificate--------: Serial Number: 2 (0x2) Issuer: O=cisco, OU=TAC, CN=calo\_root Subject: CN=desktop.example.com/unstructuredName=CA-router PKI[12]: pki\_verify\_cb, pki\_ossl\_validate.c:358 PKI[6]: val status=0: cert subject: /CN=desktop.example.com/unstructuredName=CA-router. ctx->error: (23 PKI[14]: is\_crl\_error, pki\_ossl\_validate.c:278 PKI[14]: is\_crl\_error, pki\_ossl\_validate.c:278 PKI[4]: Certificate verification error: certificate revoked<<<<<<<<<<<<<<<<<<<<<< PKI[14]: map\_ossl\_error, pki\_ossl\_validate.c:62

PKI[7]: session 0x0dc288f9, Validation with CRL checking completed, status 15 PKI[5]: session 0x0dc288f9, Error in revocation check or revoked certs found PKI[12]: pki\_ossl\_do\_callback, pki\_ossl\_validate.c:164 PKI[13]: CERT\_Close, vpn3k\_cert\_api.c:291 PKI[8]: Close session 0x0dc288f9 asynchronously PKI[13]: CERT\_API\_req\_enqueue, vpn3k\_cert\_api.c:2913 PKI[9]: Async unlocked for session 0x0dc288f9 PKI[8]: No IOCB found for SOCKET CLOSE message, handle 0x1a6b367e PKI[12]: CERT\_API\_Q\_Process, vpn3k\_cert\_api.c:2811 PKI[12]: CERT\_API\_process\_req\_msg, vpn3k\_cert\_api.c:2746 PKI[8]: process msg cmd=1, session=0x0dc288f9 PKI[9]: Async locked for session 0x0dc288f9 PKI[9]: Async unlocked for session 0x0dc288f9 PKI[13]: pki\_ossl\_free\_valctx, pki\_ossl\_validate.c:251 PKI[13]: free\_fsm\_data, pki\_ossl\_revocation.c:225 PKI[13]: ocsp\_free\_fsmdata, pki\_ossl\_ocsp.c:1462 PKI[13]: free\_fsm\_data, pki\_ossl\_revocation.c:225 PKI[13]: ocsp\_free\_fsmdata, pki\_ossl\_ocsp.c:1462 PKI[9]: CERT API thread sleeps! [..output ommitted] PKI[7]: Cert to verify PKI[7]: ---------Certificate--------: Serial Number: 2 (0x2) Issuer: O=cisco, OU=TAC, CN=calo\_root Subject: CN=desktop.example.com/unstructuredName=CA-router PKI[12]: pki\_verify\_cb, pki\_ossl\_validate.c:358 PKI[8]: val status=1: cert subject: /0=cisco/OU=TAC/CN=calo\_root. ctx->error: (0)ok, cert\_idx: 1 PKI[12]: pki\_verify\_cb, pki\_ossl\_validate.c:358 PKI[8]: val status=1: cert subject: /CN=desktop.example.com/unstructuredName=CA-router. ctx->error: (0) PKI[8]: pki\_ossl\_find\_valid\_chain took 233 microsecs PKI[6]: Verified chain: PKI[14]: pki\_ossl\_get\_cert\_summary, pki\_ossl.c:119 PKI[6]: ---------Certificate--------: Serial Number: 2 (0x2) Issuer: O=cisco, OU=TAC, CN=calo\_root Subject: CN=desktop.example.com/unstructuredName=CA-router PKI[14]: pki\_ossl\_get\_cert\_summary, pki\_ossl.c:119 PKI[6]: ----------Certificate---------: Serial Number: 1 (0x1) Issuer: O=cisco, OU=TAC, CN=calo\_root Subject: O=cisco, OU=TAC, CN=calo\_root [..ooutput ommitted] CRYPTO\_PKI: bitValue of KEY\_USAGE = a0PKI[7]: CRYPTO\_PKI:check\_key\_usage: Checking KU for case VPN peer PKI[7]: CRYPTO\_PKI:check\_key\_usage: KU bit digitalSignature is ON. PKI[7]: ExtendedKeyUsage OID = serverAuth NOT acceptable for usage type SSL VPN Peer PKI[7]: ExtendedKeyUsage OID = clientAuth acceptable for usage type: SSL VPN Peer PKI[7]: check\_key\_usage:Extended Key/Key Usage check OK PKI[12]: pki\_ossl\_revocation\_check, pki\_ossl\_validate.c:931 PKI[7]: Starting revocation check for session 0x1acca1bd PKI[12]: pki\_init\_revocation, pki\_ossl\_revocation.c:162 PKI[12]: pki\_ossl\_eval\_revocation, pki\_ossl\_validate.c:699 PKI[7]: Evaluating session revocation status, 1 certs to check PKI[8]: session 0x1acca1bd, cert 0 has rev\_status 0, using methods 1/3/0 at index 0 PKI[12]: cert\_revoc\_exempt, pki\_ossl\_revocation.c:250 PKI[13]: get\_tp\_from\_policy, pki\_ossl\_policy\_transition.c:230

PKI[11]: polinfo->name: CRL-AC PKI[11]: tp label: Trustpool PKI[13]: label: CRL-AC PKI[13]: pki\_crl\_cached, pki\_ossl\_crl\_cache.c:1351 PKI[13]: get\_tp\_from\_policy, pki\_ossl\_policy\_transition.c:230 PKI[11]: polinfo->name: CRL-AC PKI[11]: tp label: Trustpool PKI[13]: label: CRL-AC PKI[12]: pki\_ossl\_check\_cache, pki\_ossl\_crl\_cache.c:1269 PKI[7]: Starting OSSL CRL cache check. PKI[12]: pki\_oss]\_crypto\_build\_crldp\_list, pki\_ossl\_crl\_cache.c:326 PKI[12]: pki\_get\_der\_cdp\_ext, crypto\_pki.c:1528 PKI[14]: url\_type\_allowed, pki\_ossl\_crl\_cache.c:153 **PKI[9]: Attempting to find cached CRL for CDP http://192.0.2.10/cgi-bin/pkiclient.exe?operation=GetCRL** PKI[12]: pki\_ossl\_SelectCRLByIssuerTimeDER, pki\_ossl\_crl\_cache.c:1219 PKI[14]: pki\_oss]\_qet\_name\_string, pki\_oss].c:315 PKI[9]: Select DER crl(O=cisco, OU=TAC, CN=calo\_root) PKI[12]: pki\_ossl\_get\_crl\_internal, pki\_ossl\_crl\_cache.c:506 PKI[13]: is\_crl\_dst, pki\_ossl\_crl\_cache.c:479 PKI[7]: CRL for cert idx 0 found in cache PKI[7]: Chain revocation status: good: 0, exempt: 0, cached: 1, revoked: 0, error: 0, pending: 0, fail-PKI[7]: session: 0x1acca1bd, all revocation processing complete PKI[5]: session: 0x1acca1bd, CRL for certificate 0 has been cached PKI[12]: pki\_ossl\_rebuild\_ca\_store, pki\_ossl\_certstore.c:194 PKI[13]: crypto\_pki\_get\_ossl\_env, pki\_ossl.c:42 **PKI[7]: session 0x1acca1bd, Starting chain validation with cached CRL checking** PKI[12]: pki\_ossl\_find\_valid\_chain, pki\_ossl\_validate.c:472 PKI[9]: Begin sorted cert chain PKI[14]: pki\_ossl\_get\_cert\_summary, pki\_ossl.c:119 PKI[9]: ---------Certificate--------: Serial Number: 1 (0x1) Issuer: O=cisco, OU=TAC, CN=calo\_root Subject: O=cisco, OU=TAC, CN=calo\_root PKI[14]: pki\_ossl\_get\_cert\_summary, pki\_ossl.c:119 PKI[9]: ---------Certificate--------: Serial Number: 2 (0x2) Issuer: O=cisco, OU=TAC, CN=calo\_root Subject: CN=desktop.example.com/unstructuredName=CA-router PKI[9]: End sorted cert chain PKI[13]: pki\_ossl\_get\_store, pki\_ossl\_certstore.c:61 PKI[12]: pki\_ossl\_rebuild\_ca\_store, pki\_ossl\_certstore.c:194 PKI[13]: crypto\_pki\_get\_ossl\_env, pki\_ossl.c:42 PKI[13]: crypto\_pki\_get\_ossl\_env, pki\_ossl.c:42 PKI[14]: pki\_ossl\_get\_cert\_summary, pki\_ossl.c:119 PKI[9]: Cert to verify PKI[9]: ----------Certificate---------Serial Number: 2 (0x2) Issuer: O=cisco, OU=TAC, CN=calo\_root Subject: CN=desktop.example.com/unstructuredName=CA-router PKI[12]: pki\_verify\_cb, pki\_ossl\_validate.c:358 **PKI[6]:** val status=0: cert subject: /CN=desktop.example.com/unstructuredName=CA-router. ctx->error: (23) PKI[14]: is crl error, pki ossl validate.c:278

**PKI[4]: Certificate verification error: certificate revoked**

PKI[14]: map\_ossl\_error, pki\_ossl\_validate.c:62 PKI[7]: session 0x1acca1bd, Validation with CRL checking completed, status 15 PKI[5]: session 0x1acca1bd, Error in revocation check or revoked certs found PKI[12]: pki\_ossl\_do\_callback, pki\_ossl\_validate.c:164 PKI[13]: CERT\_Close, vpn3k\_cert\_api.c:291 PKI[8]: Close session 0x1acca1bd asynchronously PKI[13]: CERT API req\_enqueue, vpn3k\_cert\_api.c:2913 PKI[9]: Async unlocked for session 0x1acca1bd PKI[12]: CERT\_API\_Q\_Process, vpn3k\_cert\_api.c:2811 PKI[12]: CERT\_API\_process\_req\_msg, vpn3k\_cert\_api.c:2746 PKI[8]: process msg cmd=1, session=0x1acca1bd PKI[9]: Async locked for session 0x1acca1bd PKI[9]: Async unlocked for session 0x1acca1bd PKI[13]: pki\_oss] free\_valctx, pki\_ossl\_validate.c:251 PKI[13]: free\_fsm\_data, pki\_ossl\_revocation.c:225 PKI[13]: ocsp\_free\_fsmdata, pki\_ossl\_ocsp.c:1462 PKI[13]: free\_fsm\_data, pki\_ossl\_revocation.c:225 PKI[13]: ocsp\_free\_fsmdata, pki\_ossl\_ocsp.c:1462 PKI[9]: CERT API thread sleeps!

The next FTD capture displays the HTTP transaction between the FTD and CDP in order to retrieve the CRL now that there is a revoked certificate stored in the list.

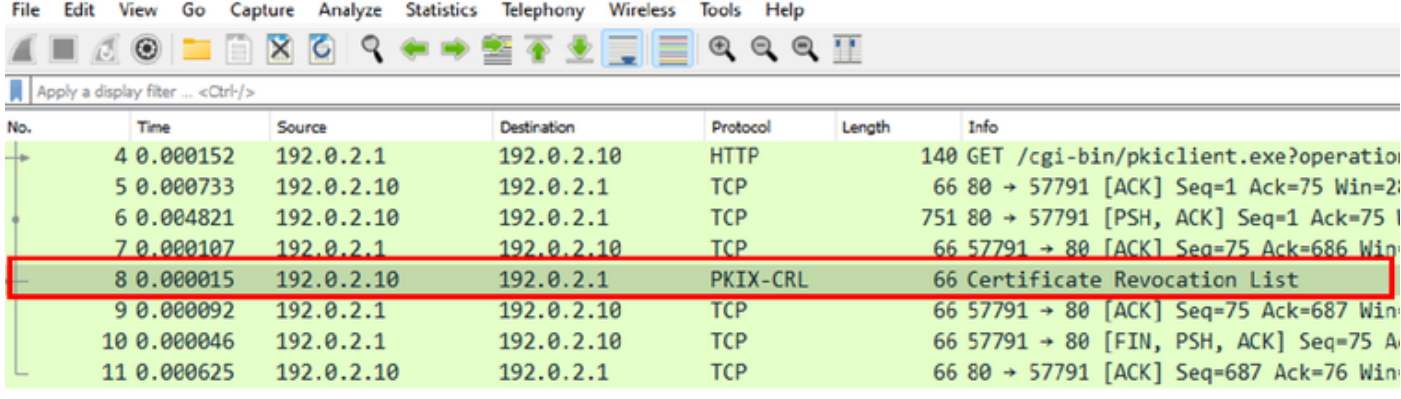

X-XSS-Protection: 1; mode=block\r\n X-Content-Type-Options: nosniff\r\n X-Frame-Options: SAMEORIGIN\r\n  $\ln \ln$ [HTTP response 1/1] [Time since request: 0.005676000 seconds] [Request in frame: 4] [Request URI: http://192.0.2.10/cgi-bin/pkiclient.exe?operation=GetCRL] File Data: 272 bytes Certificate Revocation List v signedCertificateList > signature (shalWithRSAEncryption)  $\rightarrow$  issuer: rdnSequence (0) > thisUpdate: utcTime (0) > nextUpdate: utcTime (0) v revokedCertificates: 1 item  $\vee$  revokedCertificates item userCertificate: 0x02 > revocationDate: utcTime (0) algorithmIdentifier (sha1WithRSAEncryption) Padding: 0 encrypted: 7b049a1dc049f4b08c16eb35c5de48f01324a42763bf4ea72404d3c43a0cf72a20dc2fff...

### <span id="page-19-0"></span>**Troubleshoot**

These commands can be used in order to identify further problems related to certificates:

• On the FTD<sup>.</sup>

debug crypto ca 14

• On the CA Router:

debug crypto pki API debug crypto pki callbacks debug crypto pki messages debug crypto pki validation debug crypto pki error debug crypto pki server debug crypto pki transactions